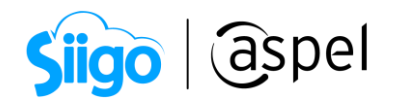

## Exporta la información del Complemento Carta Porte autotransporte para entregarlo al Transportista

En este documento se describe el proceso para exportar la información relacionada al Complemento de Carta Porte autotransporte, para aquellos casos que se contraten los servicios de un transportista para mover los bienes o mercancías de un punto A a un punto B, ya sea proveniente de una venta o un traspaso entre almacenes, permitiendo entregarle la información del origen, destino y mercancías a transportar y así facilitar la captura de información para la emisión del CFDI de Ingreso con Complemento Carta Porte al transportista. Esto es posible en Aspel SAE 8.0 a partir del reinstalable 10.

Para mavor información sobre el como actualizar tu sistema al último reinstalable, consulta el siguiente documento: [V019.-Actualiza tu sistema Aspel al](https://descargas.aspel.com.mx/Tutoriales/VARIOS/V019_Actualiza_tu_sistema_Aspel_al_ultimo_reinstalable.pdf)  [último reinstalable.](https://descargas.aspel.com.mx/Tutoriales/VARIOS/V019_Actualiza_tu_sistema_Aspel_al_ultimo_reinstalable.pdf)

Para configurar tu sistema consulta el siguiente documento: **PDF** S083 Configuracion CFDI TrasladoV40 Multidestino.

Para detallar la finalidad de dicho proceso, se ejemplifica con el siguiente diagrama:

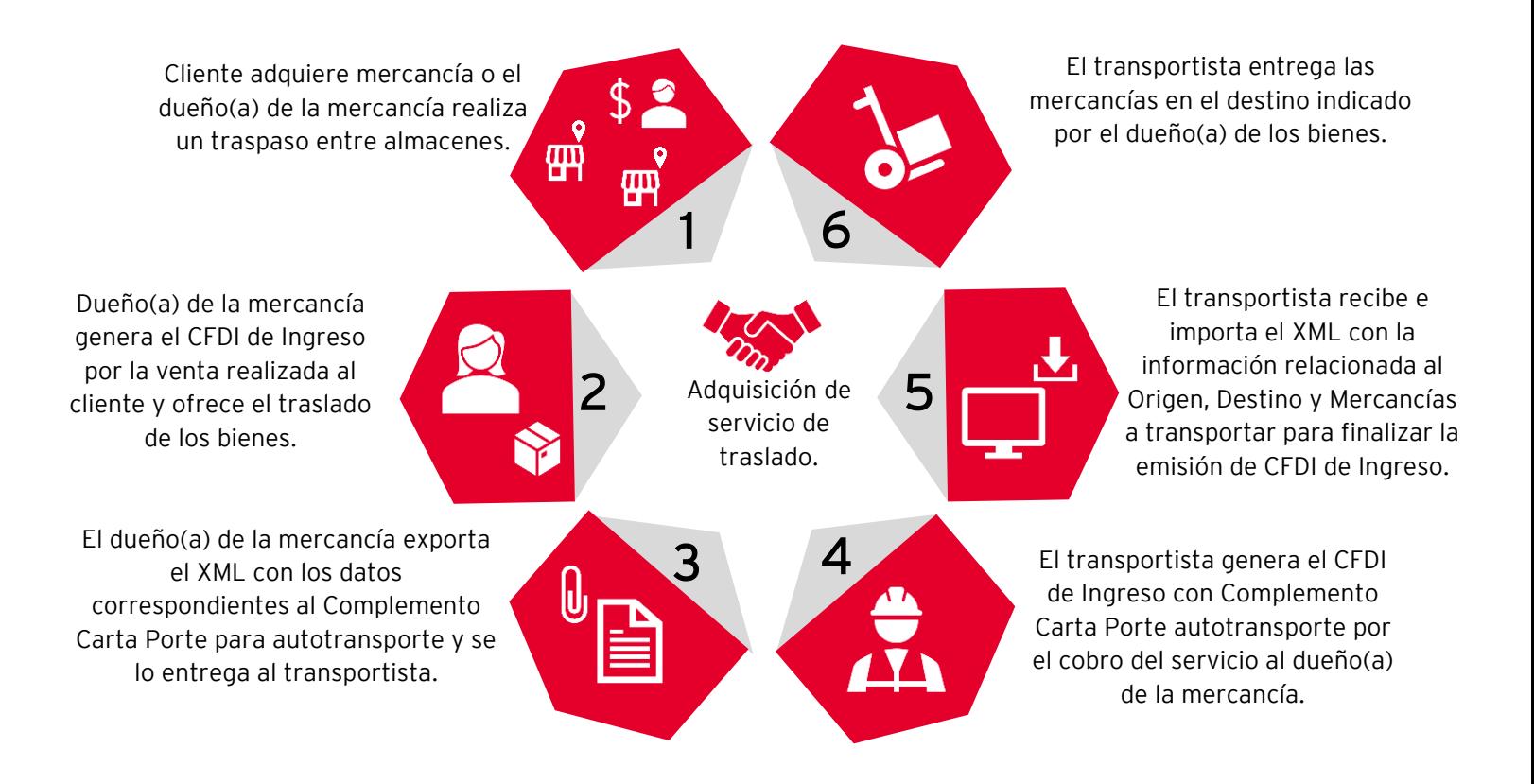

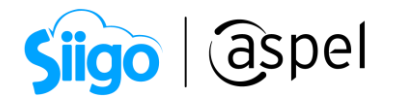

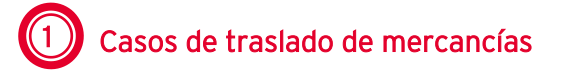

A continuación, se describen los posibles escenarios en los cuales podrás exportar la información del Complemento de Carta Porte autotransporte, para proporcionárselo al transportista que se contrate para la entrega de la mercancía.

a) Vende y ofrece el servicio de traslado con un transportista: Realiza la venta de los productos a tu cliente y ofrece el servicio de transporte de los bienes, contratando a un transportista, en los casos de NO contar con vehículos propios (dicho escenario se describe en el punto 2).

b) Traslado entre almacenes con un transportista: Contrata a un transportista para mover tu mercancía de un punto a otro, en los casos de NO contar con vehículos propios (para este caso se podrá continuar con el punto 3).

## 2 Genera el CFDI de Ingreso (factura) por la venta de los productos

En los casos de realizar una venta de tus productos, se deberá de generar ya sea la Factura o la Remisión al cliente que adquirió la mercancía (esto dependerá del flujo de venta que lleve la empresa), posterior a ello, se deberá de generar en el sistema de Aspel SAE un CFDI de Traslado con Complemento de Carta Porte para autotransporte y enlazar el documento ya sea a la factura o la remisión previamente creada, indicando la información correspondiente al Origen, Destino y Mercancías, para exportar dicha información en un archivo XML y entregárselo al transportista. Para ello continua con el punto 3.

## Exporta el Complemento Carta Porte

Una vez realizada la configuración en cada uno de los catálogos, se podrá comenzar con la captura de información a exportar, relacionada al Complemento de Carta Porte para autotransporte, para ello realiza lo siguiente:

Menú Ventas > Ventas > Traslados Carta Porte

a) Acorde al tipo de operación, selecciona la opción en el sistema de Aspel SAE 8.0, es decir, si generaste la venta por medio de una Factura o Remisión, realiza el enlace correspondiente, por otra parte, si generarás un traslado interno captura la información de los artículos a trasladar.

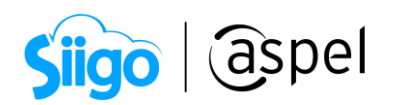

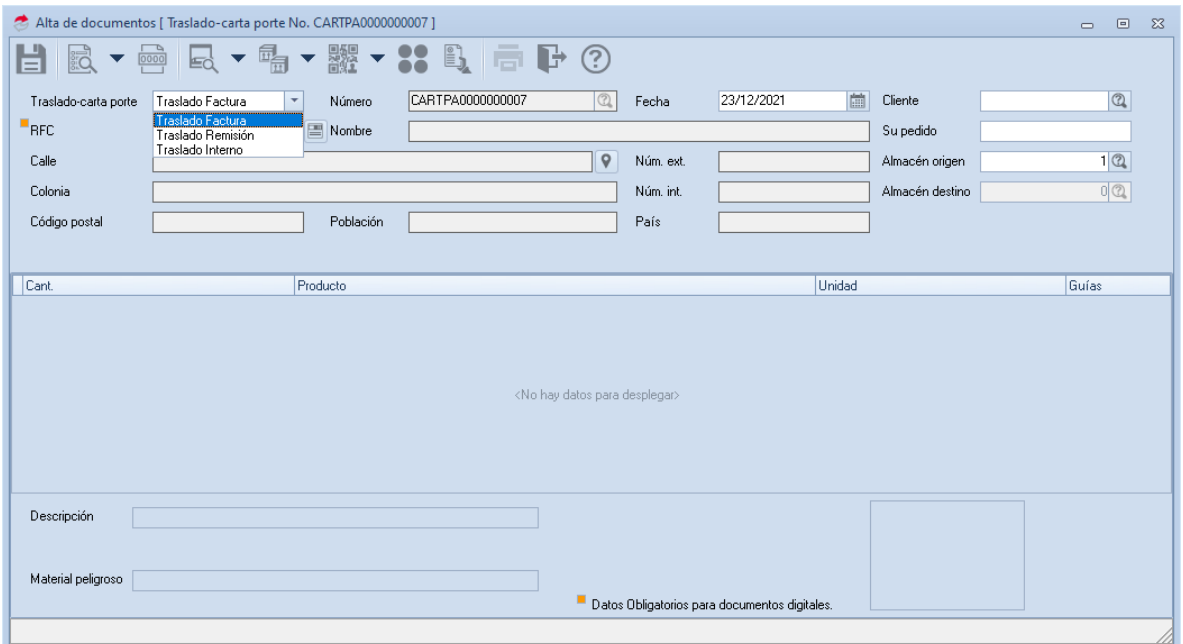

Figura 1.-Enlace de documento o traslado interno.

a.1) Traslado-Factura o Traslado-Remisión: Selecciona al cliente y el documento a enlazar (si el documento incluye servicios, estos no se agregarán en las partidas del documento). Adicional, en el caso de requerirlo se podrán agregar más productos en las partidas y se permitirá enlazar varios documentos.

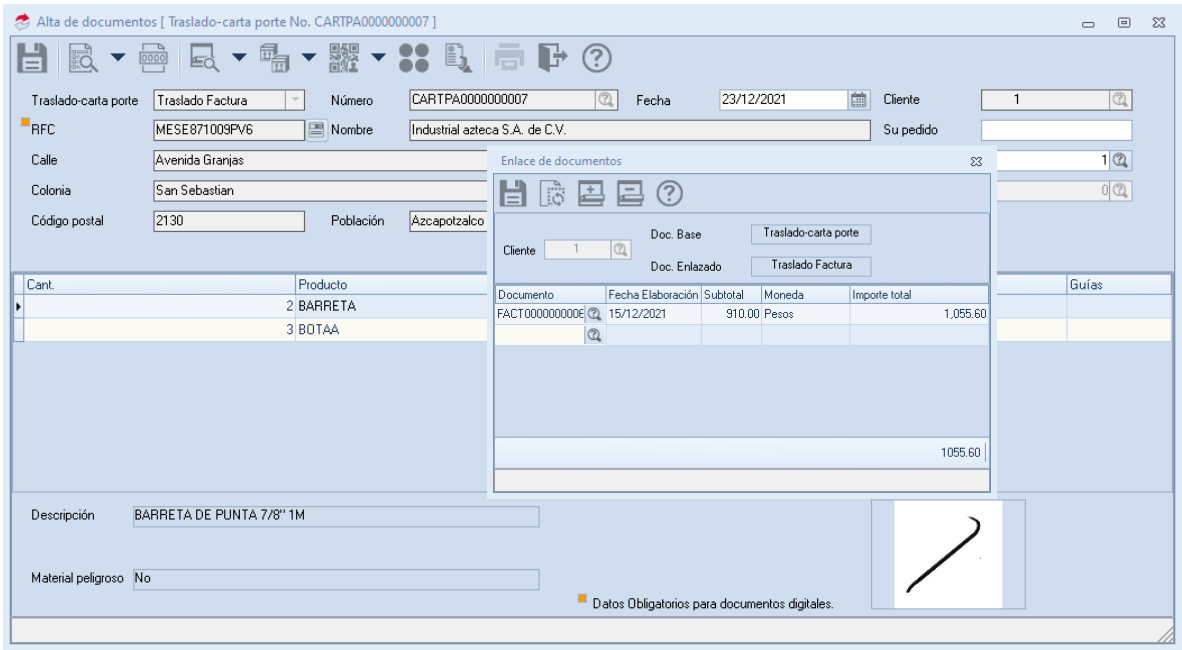

Figura 2.-Enlace Traslado-Factura o Traslado-Remisión.

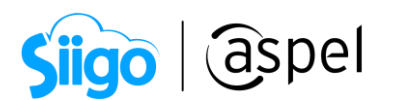

a.2) Traslado Interno: Captura la cantidad y productos o trasladar al almacén indicado en la cabecera del documento (no se podrán indicar servicios).

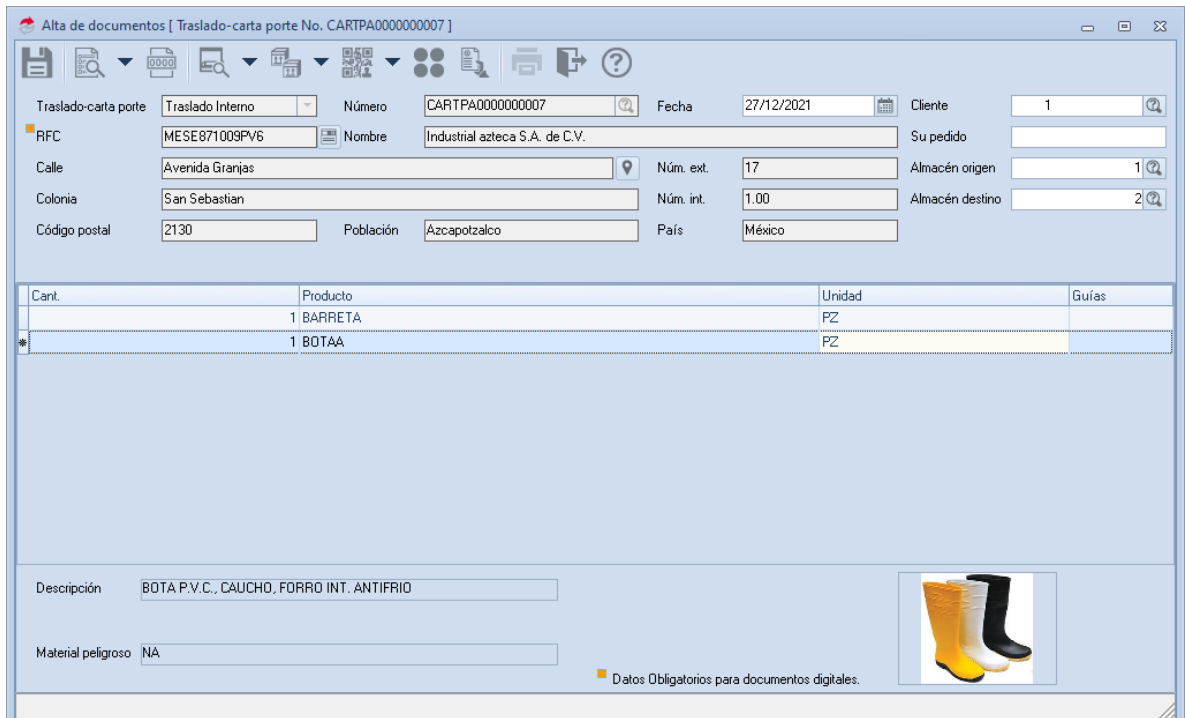

Figura 3.-Traslado Interno.

b) Una vez captura la información con la opción correspondiente de acuerdo a la

operación, da clic en el ícono  $\Box$  y valida la información acorde al Complemento de Carta Porte para autotransporte, como: Origen, Destino y Mercancías.

Los datos correspondientes al Autotransporte y Figuras del transporte, se recomienda NO capturarlos, dado que esta información la deberá de colocar el transportista, quien será el encargado de mover los productos

El campo Placa vehicular, en el caso de haberse capturado o definido de manera predeterminada en la serie NO se podrá eliminar la información.

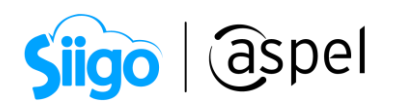

| Alta de documentos [ Traslado-carta porte No. CARTPA000000007 ]<br>$\Box$<br>$\Sigma$<br>$\Box$ |                                                                                                    |                                            |                            |                |  |  |  |  |  |  |
|-------------------------------------------------------------------------------------------------|----------------------------------------------------------------------------------------------------|--------------------------------------------|----------------------------|----------------|--|--|--|--|--|--|
|                                                                                                 | [0000]                                                                                                    | 高野<br>$\odot$                              |                            |                |  |  |  |  |  |  |
|                                                                                                 | Traslado Interno<br>Traslado-carta porte<br>Número                                                                                                    | CARTPA0000000007<br>$\circledR$<br>Fecha   | E<br>27/12/2021<br>Cliente | $\circledcirc$ |  |  |  |  |  |  |
| $\mathsf{P}_{\mathsf{B}\mathsf{F}\mathsf{C}}$                                                   | Datos del complemento carta porte                                                                                                    | $\Sigma$                                   | Su pedido                  |                |  |  |  |  |  |  |
| Calle                                                                                           | ì÷<br>国立                                                                                                    |                                            | 17<br>Almacén origen       | $1$ $\Omega$   |  |  |  |  |  |  |
| Cold                                                                                            |                                                                                                    |                                            | 1.00<br>Almacén destino    | 2@             |  |  |  |  |  |  |
|                                                                                                 | Transporte internacional<br>N <sub>o</sub>                                                                                                    | ᇫ                                          |                            |                |  |  |  |  |  |  |
| Cód                                                                                             | Entrada salida mercancía                                                                                                    |                                            | <b>MAGGAR</b>              | $\Sigma$       |  |  |  |  |  |  |
|                                                                                                 | Total distancia recorrida                                                                                                    | origen                                     |                            |                |  |  |  |  |  |  |
| Cant                                                                                            | País<br>$\times$ Ubicaciones                                                                                                    |                                            |                            |                |  |  |  |  |  |  |
|                                                                                                 | $\left[\begin{smallmatrix} 1\\ 1\end{smallmatrix}\right]$<br>Origen                                                                                            | B.F.C.                                     | <b>EKU9003173C9</b>        | ▲              |  |  |  |  |  |  |
| Þ                                                                                               | Destino<br>$\left  \ldots \right $                                                                                                    | Nombre                                     | LA MANCHA S.A. DE C.V.     |                |  |  |  |  |  |  |
|                                                                                                 | $\times$ Mercancías                                                                                                    | Número de identificación o registro fiscal |                            |                |  |  |  |  |  |  |
|                                                                                                 | Número total mercancías                                                                                                    | Residencia fiscal                          |                            |                |  |  |  |  |  |  |
|                                                                                                 | Peso bruto total                                                                                                    | Fecha/hora salida/llegada                  | 2021-12-27T09:29:31        |                |  |  |  |  |  |  |
|                                                                                                 | <b>KGM</b><br>Unidad del peso                                                                                                    | <b>País</b>                                | <b>MEX</b>                 |                |  |  |  |  |  |  |
|                                                                                                 | v Autotransporte                                                                                                    | Código postal                              | 01010                      |                |  |  |  |  |  |  |
|                                                                                                 | Permiso S.C.T.                                                                                                    | E <sub>stado</sub>                         | DIF                        |                |  |  |  |  |  |  |
|                                                                                                 | Número permiso S.C.T.                                                                                                    | Municipio                                  | 010                        |                |  |  |  |  |  |  |
|                                                                                                 | Configuración vehicular                                                                                                    | Localidad                                  | Int.                       |                |  |  |  |  |  |  |
|                                                                                                 | Año modelo                                                                                                    | Colonia                                    | 0005                       |                |  |  |  |  |  |  |
| Des                                                                                             | Diseased includes<br>DLA100                                                                                                    | Calle                                      |                            |                |  |  |  |  |  |  |
|                                                                                                 |                                                                                                    | Número exterior                            |                            |                |  |  |  |  |  |  |
|                                                                                                 |                                                                                                    | Número interior                            |                            |                |  |  |  |  |  |  |
|                                                                                                 | Material peligroso NA                                                                                                    |                                            |                            |                |  |  |  |  |  |  |
|                                                                                                 | Datos Obligatorios para documentos digitales.                                                                                                    |                                            |                            |                |  |  |  |  |  |  |
|                                                                                                 | <f2> Ayuda de productos en almacén - <shift +="" f2=""> Ayuda de productos en inventario - <ctrl +="" f2=""> Ayuda de productos sustitutos</ctrl></shift></f2> |                                            |                            |                |  |  |  |  |  |  |

Figura 4.-Datos del Complemento Carta Porte.

c) Al concluir con la captura de datos del Complemento, da clic en el botón de Exportar

 $\rightarrow$ , selecciona la ubicación donde se almacenará el XML y por último asígnale un nombre para identificarlo.

| $\times$<br>Guardar como                                                                     |                                      |                       |                     |             |          |  |  |  |  |
|----------------------------------------------------------------------------------------------|--------------------------------------|-----------------------|---------------------|-------------|----------|--|--|--|--|
| Este equipo > Escritorio > CFDI T<br><b>Buscar en CEDI T</b><br>Ō<br>$\circ$<br>$\checkmark$ |                                      |                       |                     |             |          |  |  |  |  |
| Organizar $\blacktriangledown$                                                               | Nueva carpeta                        |                       |                     |             | 胆 ▼<br>Q |  |  |  |  |
| Acceso rápido                                                                                | ᄉ<br>∧<br>Nombre                     | Fecha de modificación | Tipo                | Tamaño      |          |  |  |  |  |
|                                                                                              | Complemento_CartaPorte_2_0_Transport | 29/11/2021 01:47 p.m. | Carpeta de archivos |             |          |  |  |  |  |
| Descargas                                                                                    | Complemento clie01                   | 13/12/2021 03:50 p.m. | Archivo XML         | <b>5 KB</b> |          |  |  |  |  |
| 莹<br>Documentos                                                                              | Complemento clie12                   | 07/12/2021 09:51 a.m. | <b>Archivo XML</b>  | 3 KB        |          |  |  |  |  |
| Reportes de activ                                                                            | Complemento Ingreso                  | 16/12/2021 01:51 p.m. | <b>Archivo XML</b>  | 5 KB        |          |  |  |  |  |
| <b>SAE 80</b>                                                                                | Complemento most                     | 07/12/2021 09:56 a.m. | Archivo XML         | <b>5 KB</b> |          |  |  |  |  |
| OneDrive                                                                                     | Complemento T01                      | 16/12/2021 04:15 p.m. | <b>Archivo XML</b>  | 5 KB        |          |  |  |  |  |
| Este equipo                                                                                  |                                      |                       |                     |             |          |  |  |  |  |
| Datos de Complemento T01<br>Nombre de archivo:                                               |                                      |                       |                     |             |          |  |  |  |  |
| Tipo: Documentos XML (*.xml)                                                                 |                                      |                       |                     |             |          |  |  |  |  |
| ∧ Ocultar carpetas                                                                           |                                      |                       |                     | Guardar     | Cancelar |  |  |  |  |

Figura 5.-Exportar XML del Complemento Carta Porte para autotransporte.

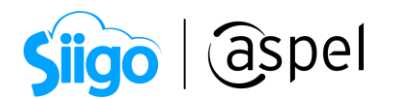

d) Una vez exportada la información, cierra las ventanas correspondientes y NO guardes el documento.

En el caso de efectuar un traslado entre almacenes, se deberán de efectuar las afectaciones mediante los Movimientos al inventario.

e) Por último, valida el contenido del XML exportado. En dicho XML se incorporan datos relacionados a los diversos Complementos de Carta Porte (Aéreo, Marítimo y Ferroviario), los cuales no se podrán eliminar ni incorporar información desde el sistema de Aspel SAE 8.0.

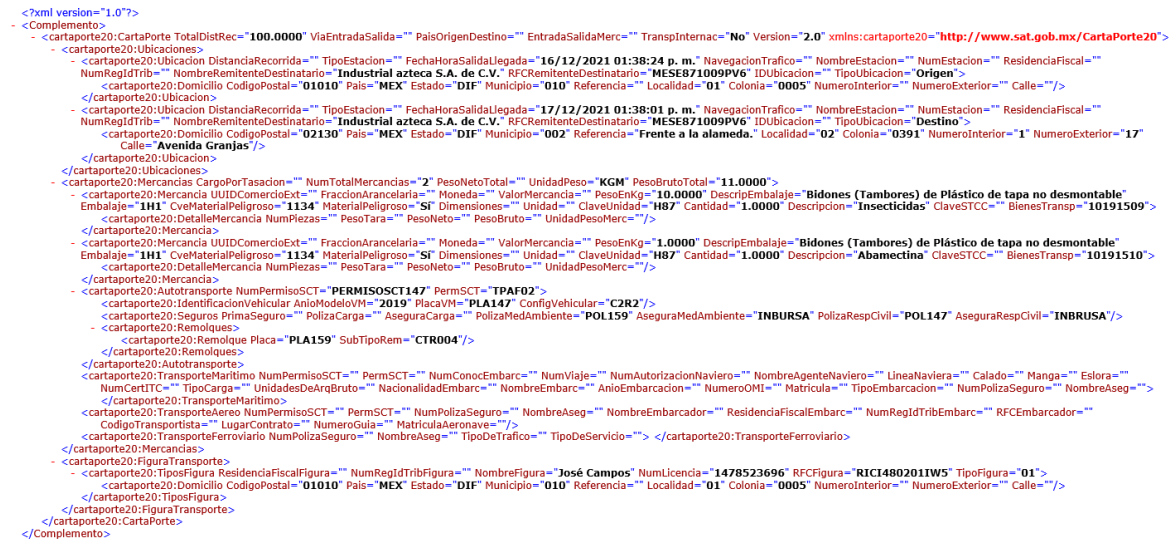

Figura 6.-Estructura XML de la exportación del complemento.

## ¡Listo! Con estos sencillos pasos estarás actualizado.

Te invitamos a consultar más documentos como este en [Tutoriales](https://www.aspel.com.mx/tutoriales) y a suscribirte a nuestro canal de [YouTube](https://www.youtube.com/user/ConexionAspel)

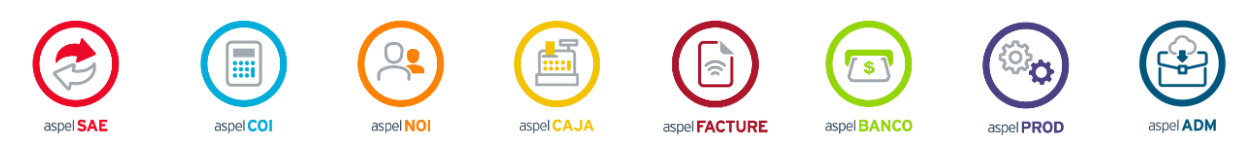

Dudas, comentarios y sugerencias sobre este documento [aquí.](mailto:buzoncapacitacion@aspel.com.mx?subject=Dudas,%20comentarios%20y%20sugerencias%20(tutoriales))

Soporte Técnico